# MIDJOURNEY FIRST STEPS

**MAMD ARQ. JENNIFER DURAND LABÁN**

DESIGNER, COMPUTATION AND DESIGN EN ZAHA HADID ARCHITECTS, CO FUNDADORA OLA, FUNDADORA OVA

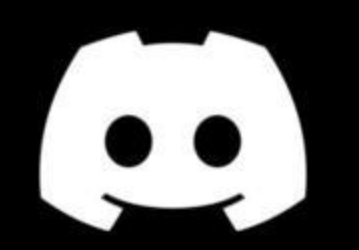

*Open official discord web: https://discord.com/*

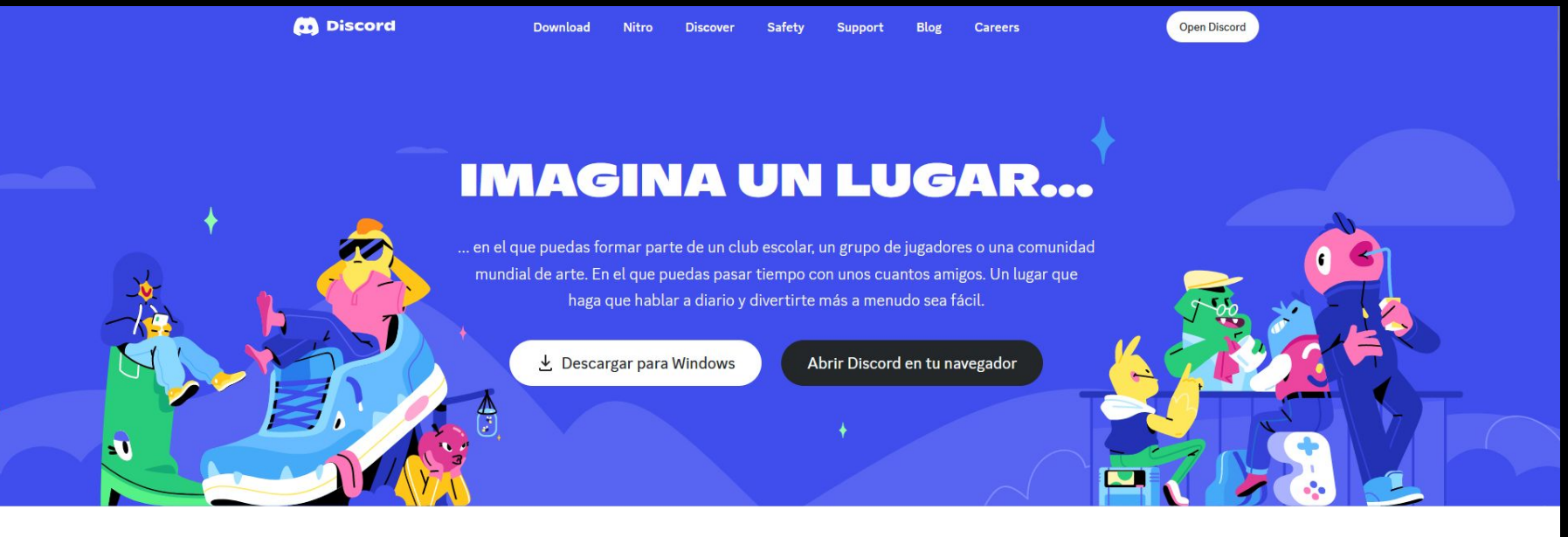

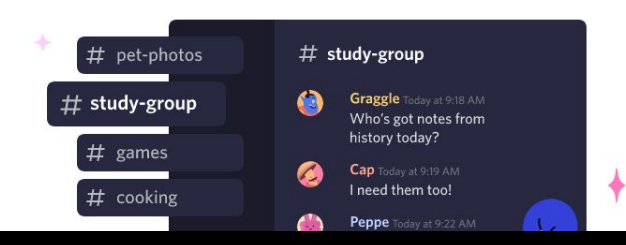

Crea un lugar solo para miembros en el que encajes

*Click Login button*

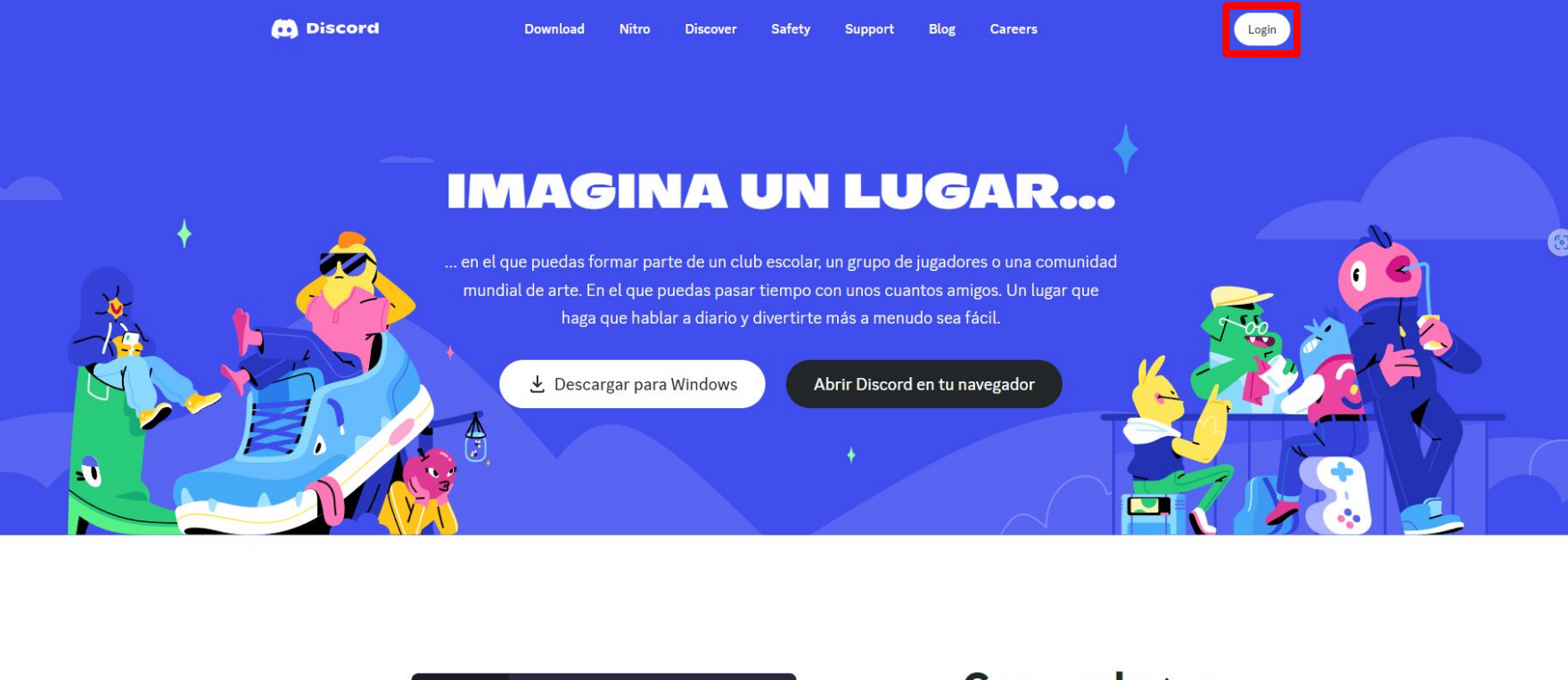

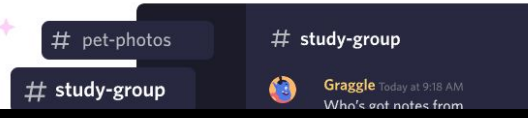

**Crea un lugar** solo para

*Register*

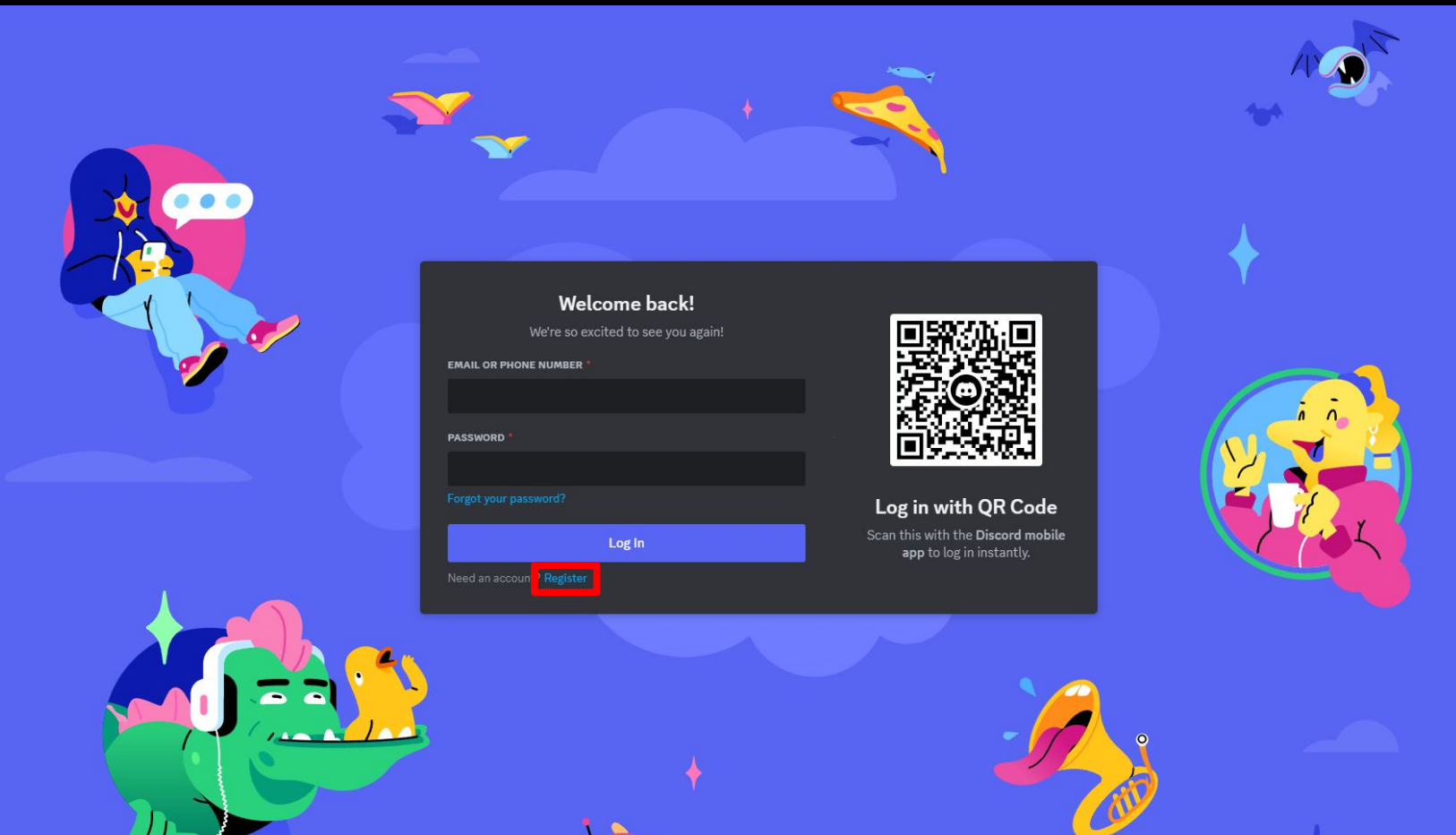

*Create an account - add your basic details*

 $\bullet$ 

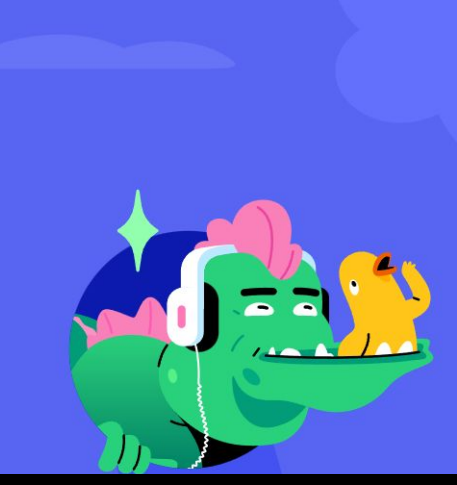

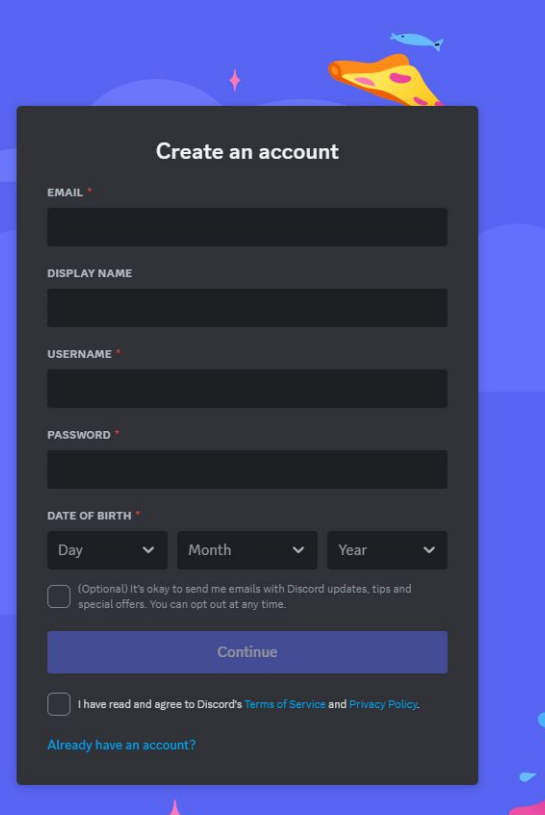

 $\bullet$ 

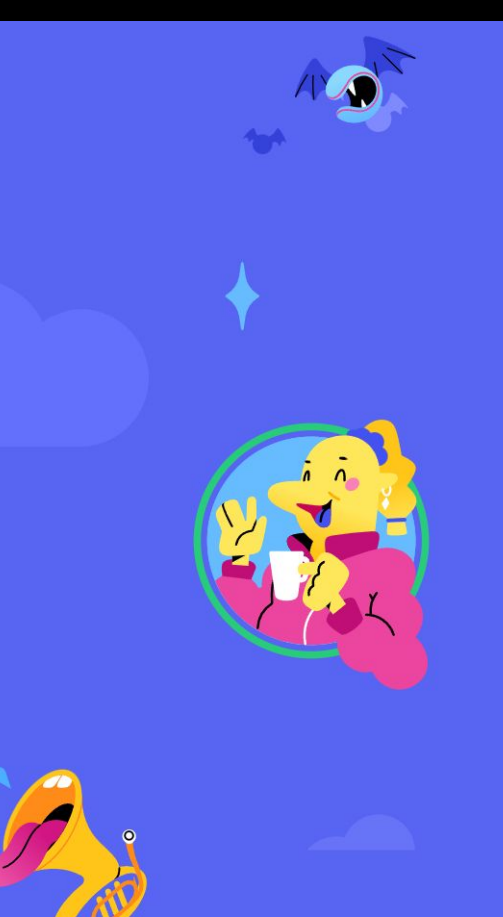

*Confirm that you are not a robot*

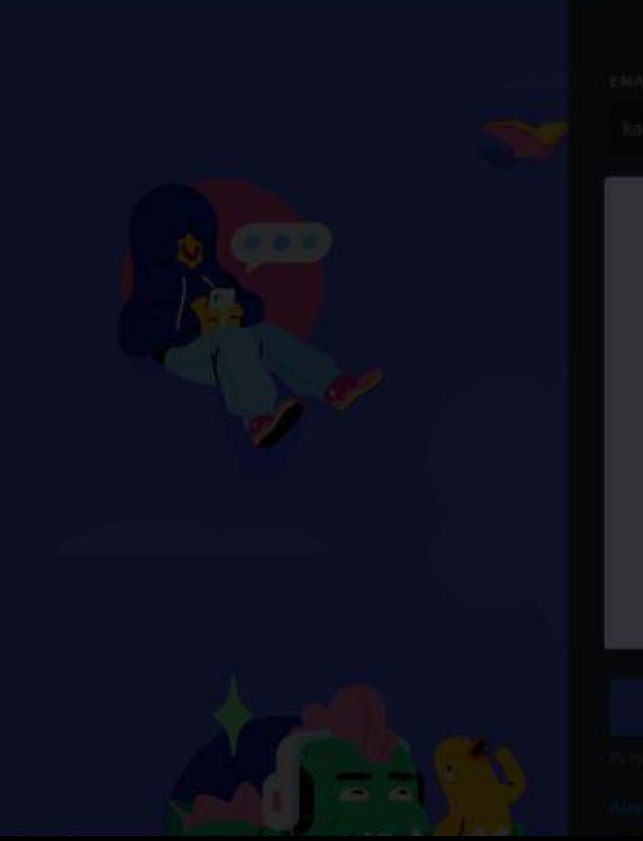

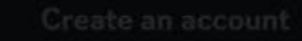

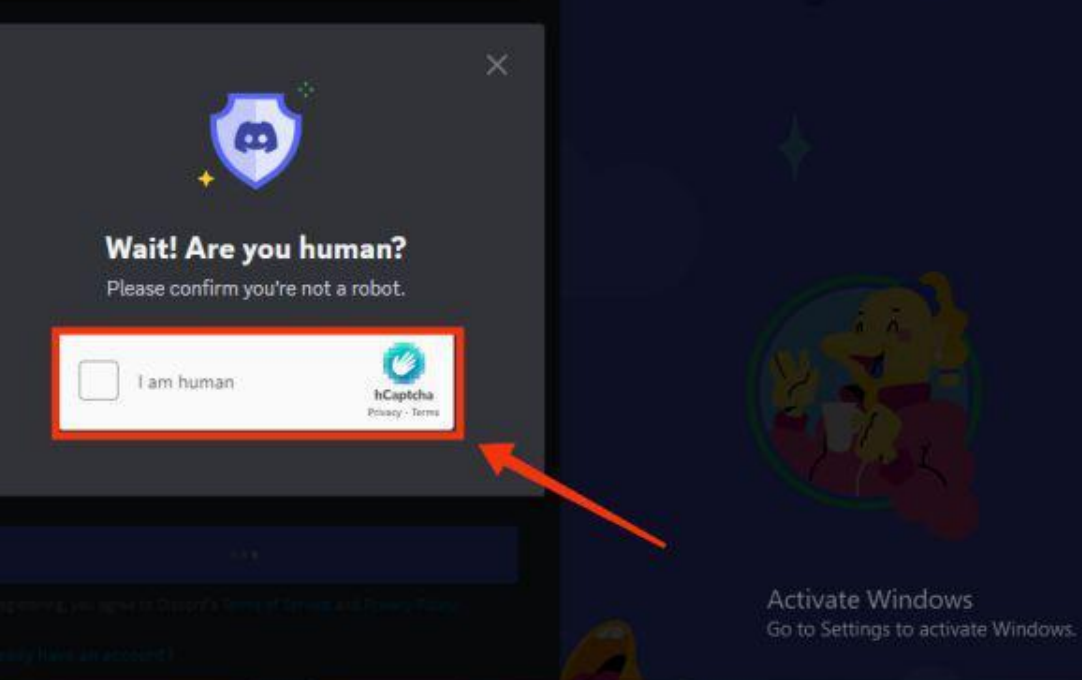

*Verify your account*

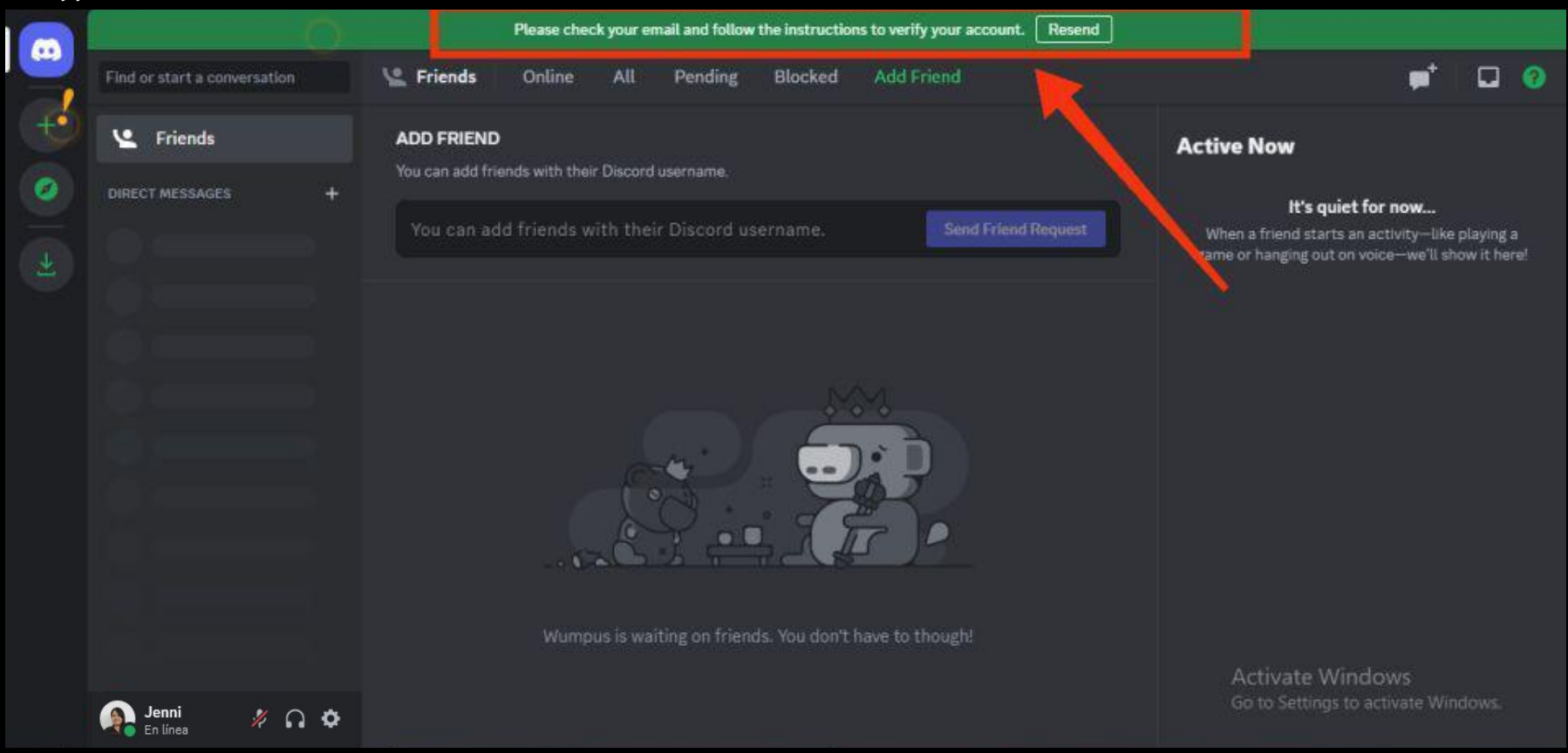

*Open your email and click on discord verification emailL*

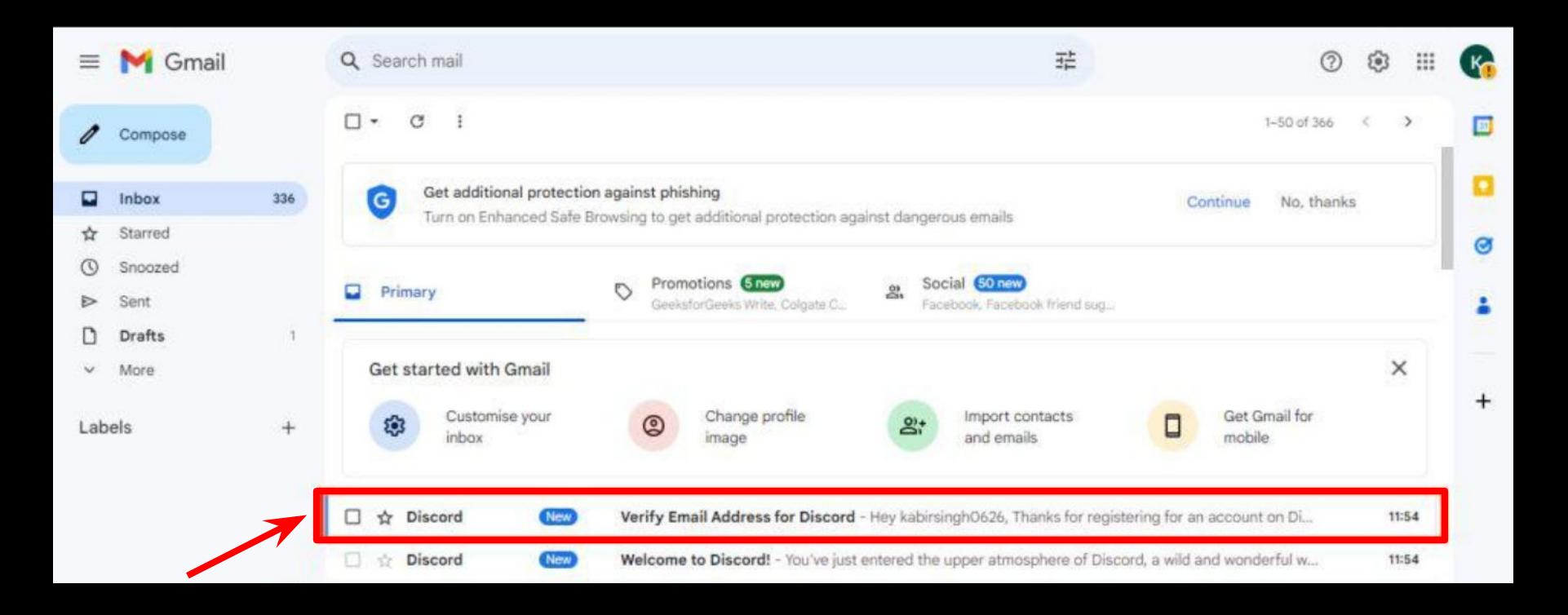

*Verify email*

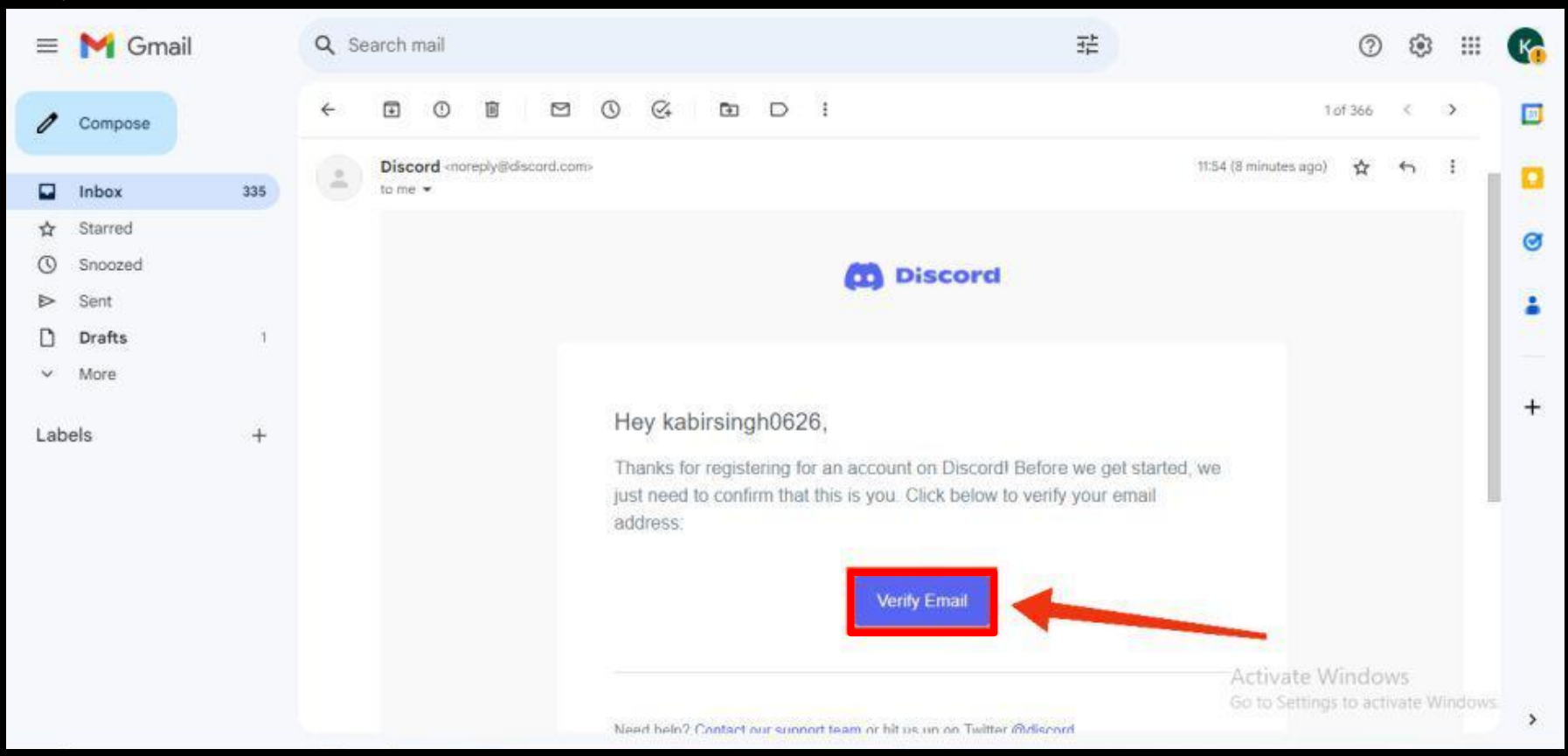

*Click continue on discord*

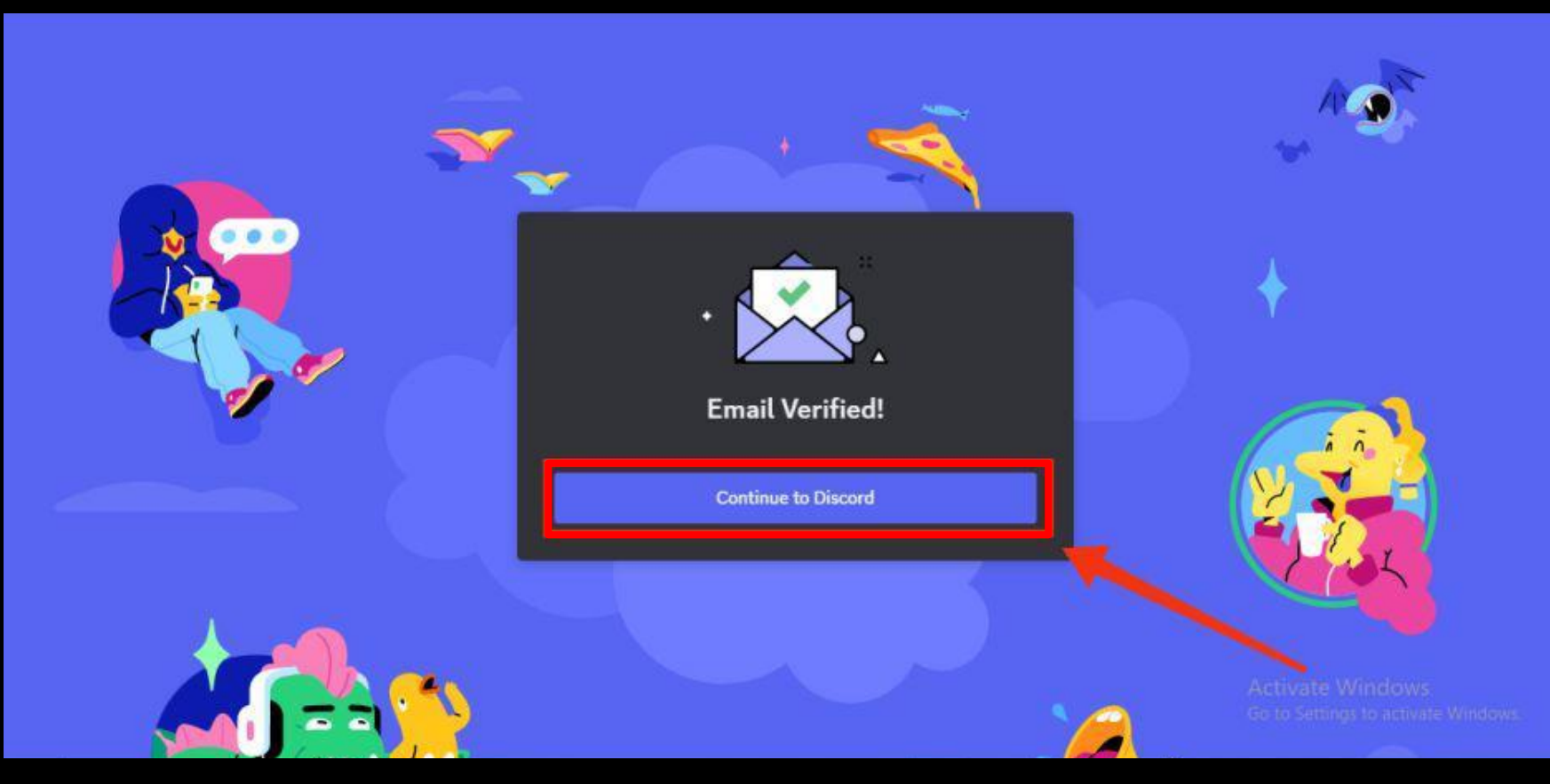

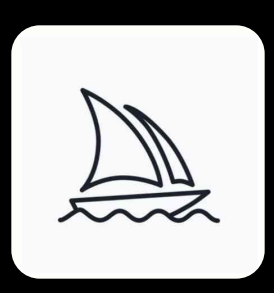

## Join Midjourney discord channel

*Midjourney bot - Join the official Midjourney discord -<http://discord.gg/midjourney>*

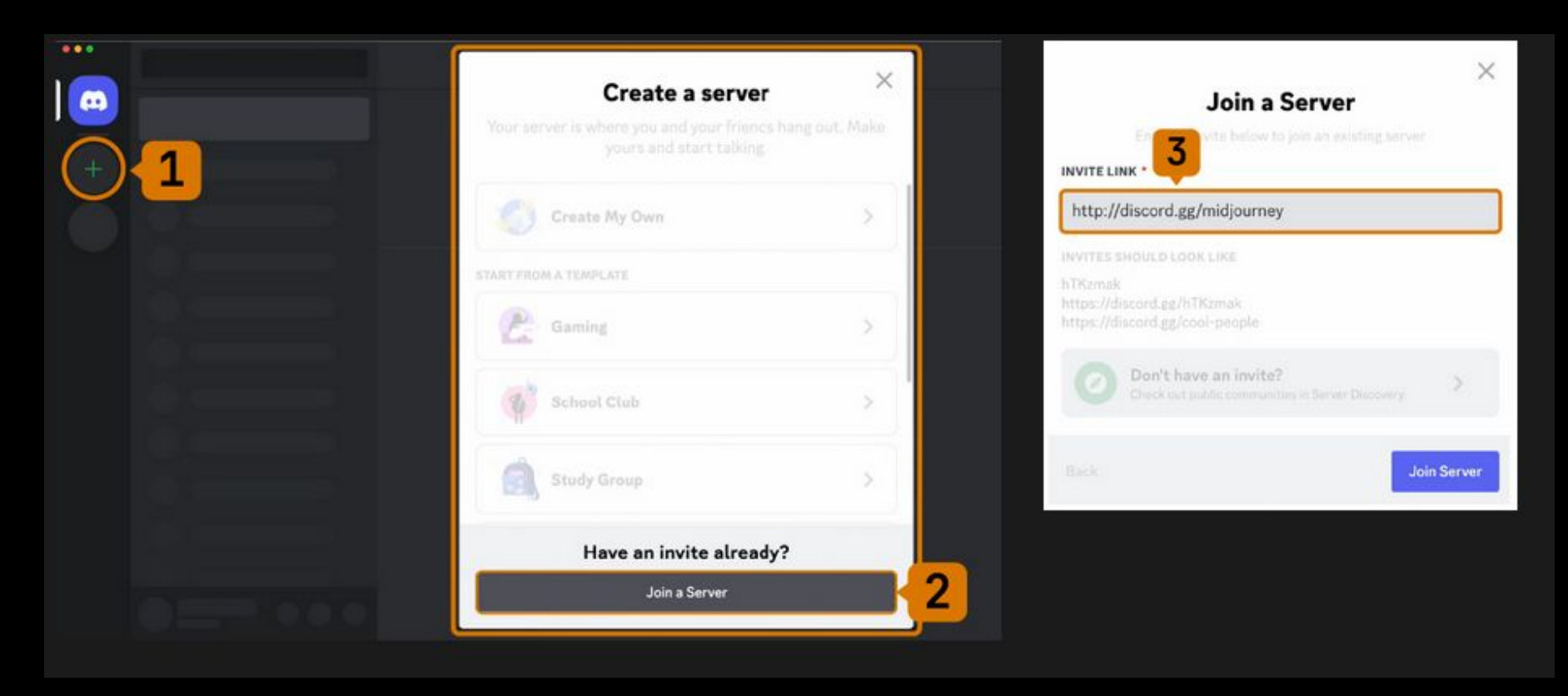

*In the Midjourney discord channel - go to any #General or #Newbie Channel*

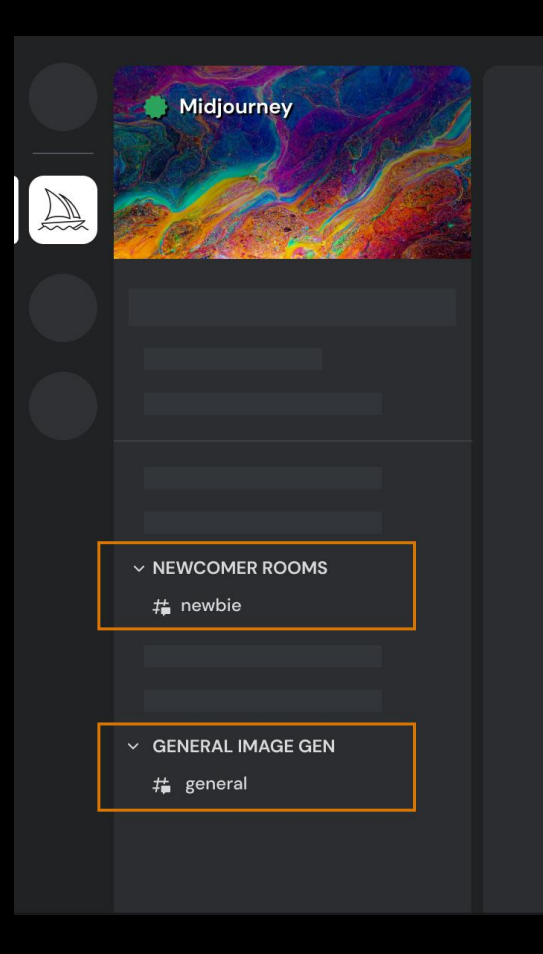

*Create your first image with the /image command*

## prompt The prompt to imagine

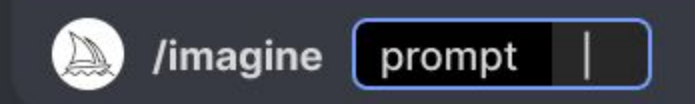

*Accept the terms of service* 

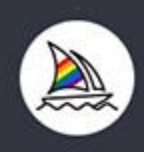

### Midjourney Bot v BOT

## Tos not accepted

You must accept our Terms of Service to continue using Midjourney.

https://docs.midjourney.com/docs/terms-of-service

Clicking the button below means that you acknowledge that you have read, understood, and accepted the terms of service.

## **Accept ToS**

*All ready you can start to create images for free - time for testing*

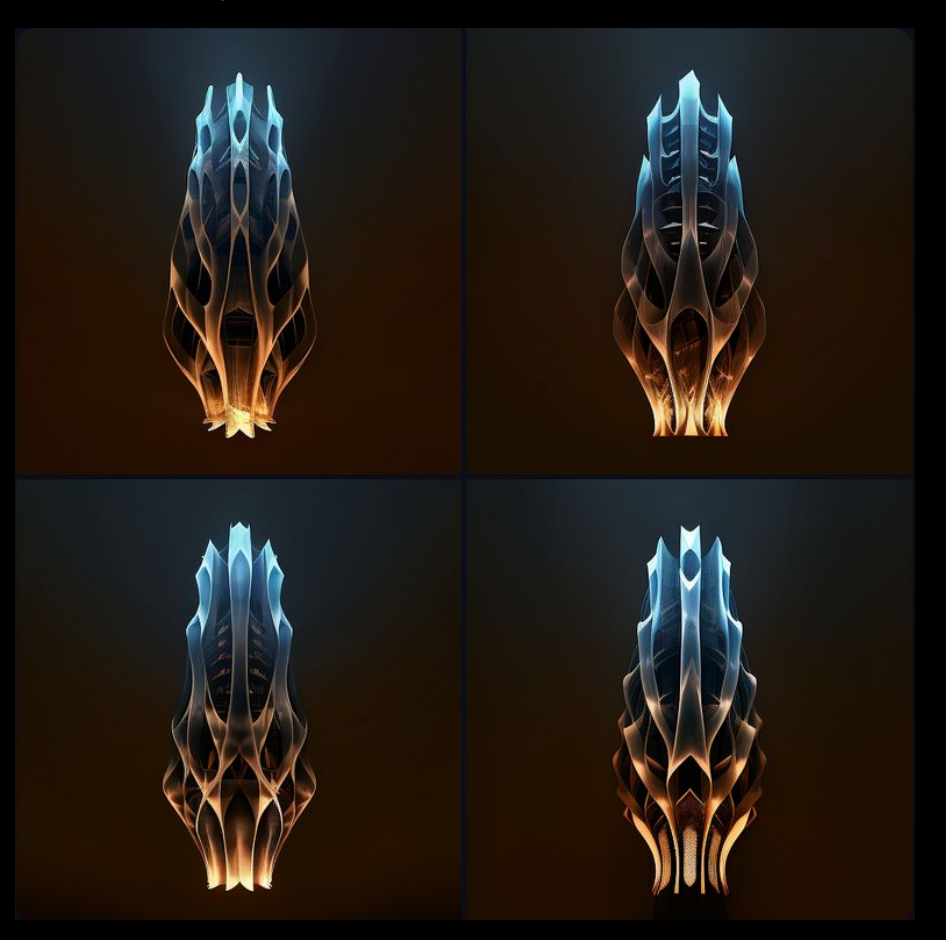

*If you ran out of images you can have the pay version of Midjourney, here are the rates*

#### **Basic Plan**

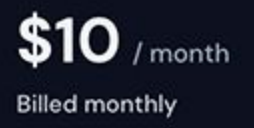

#### **Standard Plan**

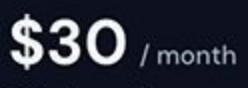

**Billed monthly** 

Pro Plan

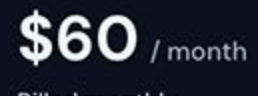

**Billed monthly** 

Mega Plan

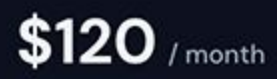

**Billed monthly** 

*Comparison table about the paid plans*

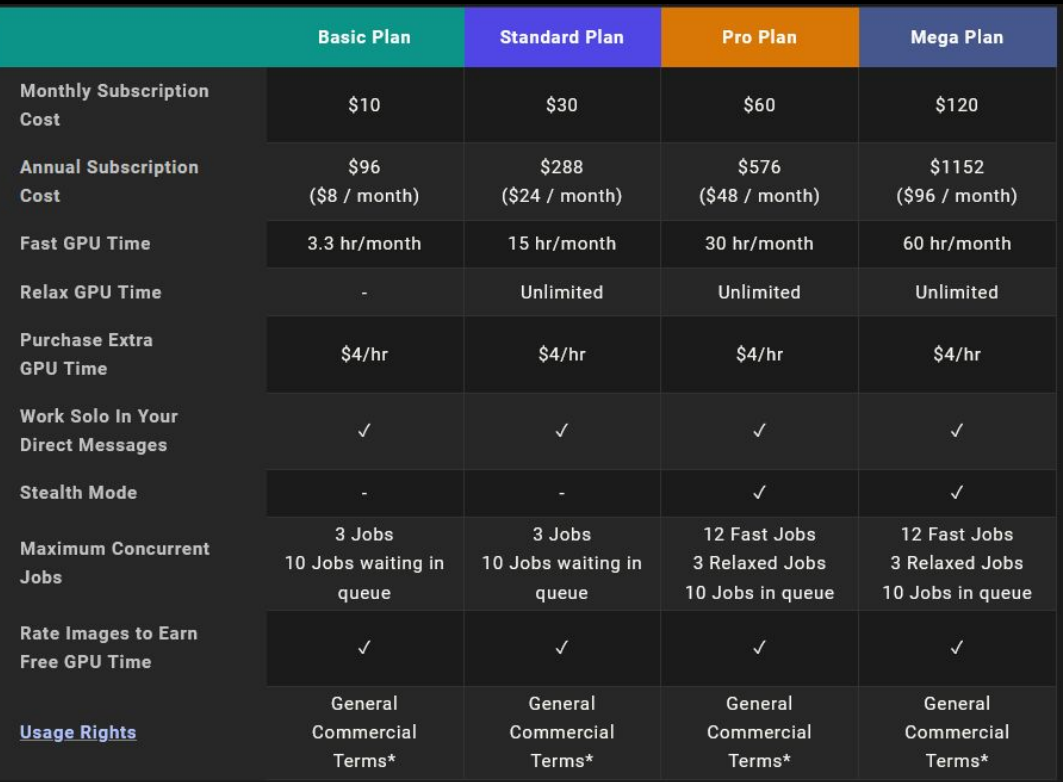

. If you have subscribed at any point, you are free to use your images in just about any way you want. You must purchase the Pro or Mega plan if you are a company making more than \$1,000,000 USD in gross revenue per year. For complete details, please see the Terms of Service

# Thank you!

## **jenni\_dl95**

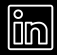

**Jennifer Durand Labán**

## **JenniferDurand1**

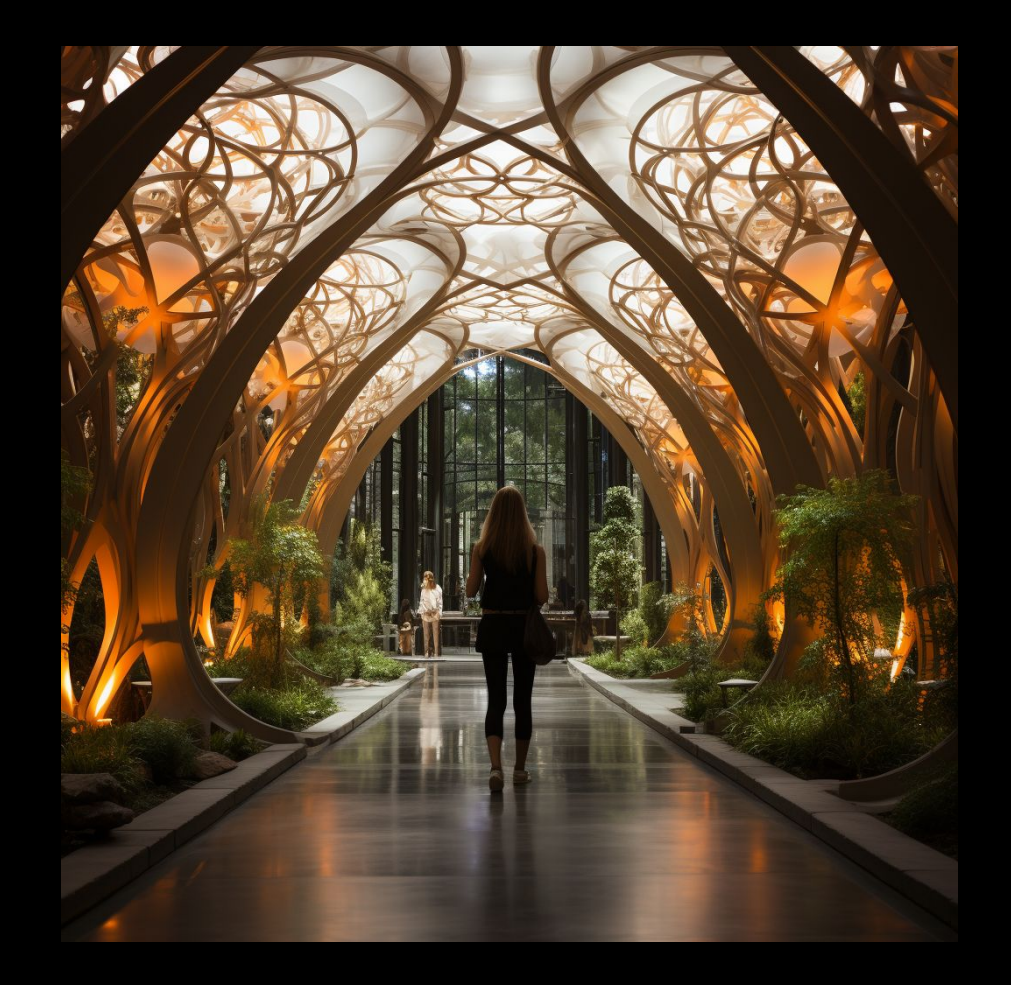